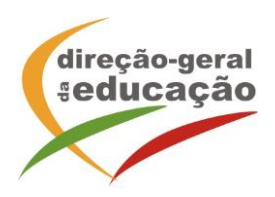

## **Procedimentos**

## **1. Registo**

**Se ainda não se registou** no Portal de Gestão da Formação da DGE deve aceder a: [http://formacao.dge.min-educ.pt](http://formacao.dge.min-educ.pt/) escolher a opção Registo de Formando/Formador (conta) e preencher o formulário eletrónico a que têm acesso, tendo em conta que:

- o nome de utilizador não pode ter espaços;
- as perguntas assinaladas com asterisco são de resposta obrigatória;
- as datas devem ser introduzidas utilizando o calendário na lateral da área correspondente. Para percorrer o calendário de forma mais célere sugere-se que clique no mês e depois no ano utilizando, em seguida, as setas á direita e à esquerda para selecionar o ano pretendido.
- a indicação de um contacto telefónico é obrigatória, pelo que se só têm telemóvel, deverá repetir a indicação do seu número nos campos Telefone e Telemóvel;
- a mensagem gerada pelo sistema "utilizador já registado" significa que já existe outro utilizador registado com o "nome de utilizador" que indicou pelo que deverá escolher outro.

No final do preenchimento do formulário eletrónico, deve pressionar o botão **Registar**.

Se lhe for apresentada a seguinte mensagem **Registo efetuado com sucesso!** verifique o seu email para validar a conta (caso não o receba no prazo de 3 horas, envie um mail a solicitar a ativação do seu registo, indicando o nome de utilizador com que se registou).

Deverá verificar a sua caixa de correio eletrónico (inclusive o spam) e 'clicar' na hiperligação que lhe foi enviada para ativar a sua conta**,** sendo reencaminhado de volta para o site da formação e mostrada a informação de confirmação de registo bem-sucedido: Utilizador ativado com sucesso.

Futuros acessos à sua área pessoal do sistema devem ser efetuados utilizando o link [http://formacao.dge.min-educ.pt](http://formacao.dge.min-educ.pt/) A hiperligação que lhe foi enviada para ativação de conta deve ser utilizada apenas uma vez, para validação.

## **2. Registo na Ação/Turma**

**Se já tem registo**, entre com as suas credenciais de acesso (nome de utilizador e palavra passe com que se registou).

Para se **pré-inscrever na turma**, deve fazê-lo através dos links abaixo e utilizando o nome de utilizador e palavra passe com que se registou.

## **Ação Literacia para os Media e Jornalismo**

Clicar em: <https://formacao.dge.min-educ.pt/#/edition/2718803/enroll>

Selecionar como 1ª escolha a turma desejada, seguida da 2.ª escolha.

Santarém Sines

Caso tenha dificuldades, pode contactar-nos para os telefones 213934618 ou 213934517 entre as 10:00h/12:30h e as 14:30h/16:30h.

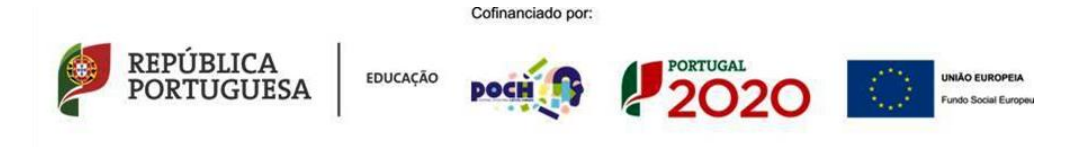

Direção-Geral da Educação · Av. 24 de Julho, 140 - 1399-025 Lisboa - Portugal Telef.: +(351) 21 393 45 00 - Fax: +(351) 21 393 46 95 **E** Email: dge@dge.mec.pt Internet: www.dge.mec.pt

**Entidade Formadora – Registo de Acreditação Nº CCPFC/ENT - SC – 0028/15**